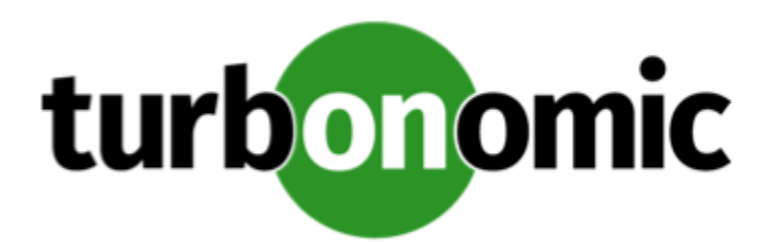

# Turbonomic 6.4.23 Release Notes

July 10, 2020

This document describes issues that are addressed in Turbonomic 6.4.23 – Release Date: July 10, 2020. All builds are cumulative. Applying 6.4.23 onto any release of Turbonomic v5.9 or later will include all previous fixes. Please see the Turbonomic documentation for earlier versions of the Release Notes:

<https://greencircle.vmturbo.com/community/products/pages/documentation>

For any questions, please contact Turbonomic Technical Support at support@turbonomic.com, or open a ticket at:

<https://greencircle.vmturbo.com/support>

### **For Updates to the 6.4 Family of Turbonomic Releases**

To ensure performance of your installation, we have increased the minimum requirement for memory on the VM that runs Turbonomic. The new minimum requirement for memory is 32 GB. For more information about minimum requirements, please see the *Turbonomic Installation Guide*.

## What's New for Version 6.4

The 6.4 family of Turbonomic releases includes the following new features:

- Planning Improvements
	- Overhaul of the Planning Workflows and Functionality

This release includes a significant reorganization of the Plan user interface. It should be easier to use wizards to configure plans, and easier to configure custom plans. In addition, you should find it easier to review and interpret the plan results. This overhaul includes improvements to the Cloud Comparison chart that make it easier to see how Turbonomic calculates savings and investments on the cloud.

See "Setting Up Plan Scenarios" in the *User Guide*.

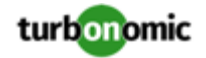

◦ Plan Migrations of On-Prem Databases to Azure SQL Managed Instances

When migrating your on-prem environment to the Azure cloud, Turbonomic identifies SQL Server instances. You can configure the plan to migrate those database instances to Azure SQL Managed Instances.

See "Migrate SQL Database to Azure Plan" in the *User Guide*.

◦ Integration of Plan Results with the Azure Migrate Portal

After you plan a migration from on-prem to your Azure environment, you can upload the plan results to the Azure Migrate portal.

See "Uploading Plan Results to Azure Migrate" in the *User Guide*.

• Improved Support for Azure Environments

In addition to enhanced plans for migrations to Azure, this release adds support for:

◦ Azure Enterprise Agreements

Turbonomic now recognizes Microsoft Azure Enterprise Agreements (EAs). When you configure an EA target and set the EA key to your Azure targets, Turbonomic uses that richer pricing information to calculate workload placement. For more information, see "Azure Enterprise Agreements" in the *User Guide*.

This release makes it easier to add Azure Accounts as targets. Starting with this release, you can add a single Service Principal target, and Turbonomic discovers the individual accounts related to that Service Principal. For more information, see "Azure Enterprise Agreements" in the *Target Configuration Guide*.

◦ Azure Reserved VM Instances

If you add an Azure EA target, the pricing includes costs for RI VMs. Turbonomic uses this information to recommend RI Buy actions, and to calculate the savings you should see as a result.

• Cloud Native and Container Improvements

This release includes

◦ Consistent Scaling Actions for Containers

Turbonomic now discovers and groups the containers for a given service. It then enables a policy that maintains consistent resizing for the group of containers. As a result, Turbonomic generates actions to resize all the members of that group to the same size, such that they all support the top utilization of each resource commodity in the group. Executing the actions will then update the container deployment.

See "Analysis Policies: Containers" in the *User Guide*.

◦ Horizontal Cluster Actions

For Kubernetes environments where the Cluster API is present, this release introduces support for Kubernetes Node Provision actions. Turbonomic discovers whether the Cluster API is present. To set up elastic Kubernetes clusters, you can set the provision actions to Manual or Automated.

◦ Capacity Planning for Cloud Native

You can configure custom plans to explore what happens if you:

- Scale demand in or out horizontally (add or remove containers or container pods)
- Scale demand vertically (increase or decrease utilization for groups of containers or pods)
- Change cluster resources (for example, take down nodes or change templates)
- Ignore constraints in your container environment
- Change action policies and apply specific placement policies to the scope of your container environment

For more information, see "Container Utilization Plan" in the *User Guide*.

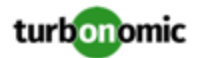

◦ Recognition of Requests and Reservation of Resources

In Kubernetes environments, scheduling takes into account guaranteed resource requests. You can now see how much request capacity is currently utilized for a given node (VM), Pod, or namespace, alongside a view of how the limits capacity is utilized. Turbonomic uses this information when calculating actions to manage pod placement, and to manage underlying resources. See "Supply Chain – ContainerPod" in the *User Guide*.

• Native Integration with Service Now

This release introduces *Turbonomic Actions*, a ServiceNow application that you install via an update set. Turbonomic Actions integrates Turbonomic with your ServiceNow account to log the actions Turbonomic generates, and to defer these actions to your ServiceNow workflow for approval. Upon approval, Turbonomic executes the actions during the scheduled maintenance window, and logs the result in ServiceNow.

For information about setting up policies for these actions, see "Action Orchestration" in the *User Guide*. To get the Turbonomic Actions application, contact your sales representative.

• Improved Action Scheduling for Automation Policies

Turbonomic includes improvements to action scheduling. It is now easier to set up action schedules. Also, if Turbonomic recommends an action outside of the schedule window, it queues the action for later execution at the scheduled time. If the action is still valid at that time, Turbonomic will execute it. See "Working With Schedules" in the *User Guide*.

• Integration with VMware Horizon VDI

To support virtual desktop infrastructures, Turbonomic has added new entities to the Supply Chain:

- Business User A user account that is entitled to launch one or more active VDI sessions
- Desktop Pool A collection of desktops that support users
- View Pod A logical grouping of desktop pools, that provides a capacity for active sessions

For more information, see these entity types in "Supply Chain of Entities" in the *User Guide* and see their policy settings in "Analysis Settings" in the *User Guide*.

• Improved vSAN Support for Hyperconverged Environments

For environments that use hyperconverged infrastructure to provide storage on vSAN, Turbonomic can represent the storage that is provided by a cluster of HCI hosts as a single storage entity. Analysis can generate actions to scale Storage Amount, Storage Provisioned, and Storage Access in the vSAN. See "vSAN Storage" in the *User Guide*.

You can use HCI Host templates to run plans that add capacity to your vSAN. For more information, see "HCI Host Template Settings" in the *User Guide*.

• Custom Reports

To support custom reports, you can now create a Custom Report Template that executes your own SQL queries into the Turbonomic database. Once you create the custom template, you can generate and view them, schedule them to generate a copy at the times you specify, and set up subscriptions to them, the same as you can with the standard reports. For more information, see "Reports: Viewing Historical Data" in the *User Guide*.

• OpenStack Queens Support

For use in OpenStack environments, Turbonomic is now certified to support OpenStack Queens.

## Update Recommendations

You can apply this update to any GA version of Turbonomic from version 5.9 or later.

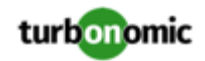

#### **NOTE:**

If your Turbonomic installation is running on an older version, or if it is running on openSUSE, contact Turbonomic Technical Support to confirm your update path.

If your server is able to connect to the Internet, you can apply the update through the online process by going to **Admin > Maintenance > Software updates > Update**.

## **Offline Update Links**

Turbonomic 6.4.23 is available as an offline update. Please see the Green Circle article:

How To Perform an [Operations](https://greencircle.vmturbo.com/docs/DOC-1292) Manager "Offline Update" - Latest Links Included

#### **NOTE:**

For this version of Turbonomic we recommend an allocated disk storage capacity of 500GB.

## **Related Green Circle Articles**

- Offline and Online Update Instructions: <https://greencircle.vmturbo.com/docs/DOC-1649>
- Release Notes and Product Documentation: <https://greencircle.vmturbo.com/community/products/pages/documentation>

# Configuration Requirements

For this release of Turbonomic, you should satisfy the following configuration requirements.

## **Updating the Tomcat Server**

There are circumstances when you might choose to upgrade the Tomcat server on Turbonomic to a later version. In this case you must copy a local configuration file to the tomcat installation.

After you update the Tomcat server:

- Copy the file /usr/libexec/tomcat/server.local to /usr/libexec/tomcat/server
- To ensure that this server configuration file is executable, perform the command: chmod 755 /usr/libexec/tomcat/ server

### **Transport Layer Security Requirements**

Starting with version 5.4, by default Turbonomic requires Transport Layer Security (TLS) version 1.2 to establish secure communications with targets. Most targets should have TLSv1.2 enabled. However, some targets might not have TLS enabled, or they might have enabled an earlier version. In that case, you will see handshake errors when Turbonomic tries to connect with the target service. When you go to the Target Configuration view, you will see a Validation Failed status for such targets.

In particular, we have found that NetApp filers often have TLS disabled by default, and that the latest version they support is TLSv1. If your NetApp target suddenly fails to validate after installing Turbonomic 5.4 or later, this is probably the cause.

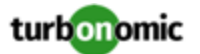

If target validation fails because of TLS support, you might see validation errors with the following strings:

No appropriate protocol

To correct this error, ensure that you have enabled the latest version of TLS that your target technology supports. If this does not resolve the issue, please contact Technical Support.

• Certificates does not conform to algorithm constraints

To correct this error, refer to the documentation for your target technology (for example, refer to NetApp documentation) for instructions to generate a certification key with a length of 1024 or greater on your target server. If this does not resolve the issue, please contact Turbonomic Technical Support.

### **Enabling HTTP and HTTPS Proxies**

Turbonomic supports the use of HTTP and HTTPS proxies for internet communication. However, you must edit the Tomcat Server configuration file to add the required system variables.

The file you must edit is on your Turbonomic server at /usr/libexec/tomcat/server

In this file, search for the OPTIONS statement. It should appear in the config file similar to the following:

FLAGS="\$(\$JAVA\_OPTS) \$CATALINA\_OPTS"

OPTIONS="-Dcatalina.base=\$CATALINA\_BASE …"

Add the following flags to the OPTIONS statement, giving values for your proxies:

- -Dhttp.proxyHost
- -Dhttp.proxyPort
- -Dhttps.proxyHost
- -Dhttps.proxyPort
- -Dhttp.proxyUser
- -Dhttp.proxyPassword

-Dhttps.proxyUser

-Dhttps.propyPassword

The resulting OPTIONS statement should be similar to the following:

OPTIONS="-Dcatalina.base=\$CATALINA\_BASE \

-Dcatalina.home=\$CATALINA\_HOME \

-Dhttp.proxyHost=111.10.10.123 -Dhttp.proxyPort=123 \

 $-Dhttps.proxyHost=112.10.10.123$  -Dhttps.proxyPort=456 \

-Dhttp.proxyUser=user -Dhttp.proxyPassword=password \

-Dhttps.proxyUser=user -Dhttps.propyPassword=password"

Note that the values you provide for this file must match the values you provide when specifying a proxy in the Turbonomic user interface. After you make these changes, restart the Tomcat server.

For further assistance, contact Technical Support.

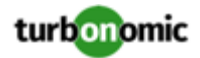

## **Enabling HTTP to HTTPS Redirects for the REST API**

Starting with version 5.9.1, Turbonomic redirects http requests to the user interface and the REST API over to HTTPS. For the user interface to display, this redirect must be in place.

If you are updating from a version of Turbonomic that is earlier than 5.9.1, then you must restart the httpd service on the Turbonomic server. A restart enables this redirect after such an update.

To restart the httpd service, use the following command: service httpd restart

For more information, contact Technical Support.

## **Enabling IOPS and Network Monitoring for OpenStack Mitaka**

The Target Configuration Guide gives instructions to connect to OpenStack targets. However, if you are running OpenStack Mitaka, you must perform additional configuration on the Mitaka platform to enable IOPS and Network data collection from Physical Machines. For those instructions, please see the Green Circle article, Enabling [OpenStack](https://greencircle.vmturbo.com/docs/DOC-4685) PM Metric [Collection](https://greencircle.vmturbo.com/docs/DOC-4685).

## **SMI-S Provider Versions for EMC VNX and EMC VMAX Storage Solutions**

To connect to EMC VNX and VMAX disk arrays, Turbonomic uses EMC SMI-S providers that have the given disk arrays added to them. Note that VNX and VMAX support different versions of SMI-S Providers:

• VNX

For VNX and VNX2 arrays, use SMI-S version 4.6.2, based on Solutions Enabler 7.6.2. We have verified Turbonomic control of VNX block storage using SMI-S version 4.6.2 as a target.

• VMAX

For VMAX arrays, use SMI-S version 8.1, which is included in Solutions Enabler 8.1 – We have verified Turbonomic control of VMAX storage arrays using SMI-S version 8.1 as a target.

## Fixed Issues

• **Customer Issue 111686**

**Fixed:** When managing the list of policies, you can use a search filter to limit the list. Then, if you click use Select All, Turbonomic should only select the members that are in the filtered list. However, it selects the full, unfiltered set of policies in your installation.

• **Customer Issue 111489**

**Fixed:** For Azure environments that include Scale Sets, Turbonomic generates Scale Set groups. It is possible to have multiple Scale Set groups with the same name, because they come from different resource groups. In this case, they can appear as duplicate instances of the same group. Turbonomic should include resource group information in the Scale Set group name.

• **Customer Issue 110410**

**Fixed:** In AppDynamics environments, under some circumstances the supply chain can show that a VM for an application is connected to all the hosts in the Virtual Datacenter that could potentially host that VM. The supply chain should only show a connection to the host machine that currently hosts the VM.

• **Customer Issue 111543**

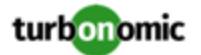

**Fixed:** After you resize an VM through external configuration (not via a Turbonomic action), group management does not recognize that the VM has been resized. If you create a dynamic group based on the VM size, then the VM might not get added to the group even if the new size satisfies the group criterion. This can affect action policies if you use that group for policy scope.

• **Customer Issue 111458**

**Fixed:** For public cloud environments with RIs, under some circumstances the Potential Savings in Top Accounts chart can show inflated values for the potential savings. If the chart is scoped to a subset of public cloud accounts, it can include the superset of RI savings in its calculation.

• **Customer Issue 111393**

**Fixed:** For Azure environments that include GPU-optimized VMs, under some circumstances Turbonomic can generate incorrect Reconfigure actions for the VMs. Assume a VM is based on a promotional template (for example, Standard\_NC6\_Promo). When that promotion expires, then you should move the workload to a different VM type. However, analysis generates a reconfigure action instead. Turbonomic does not support resizing GPU-optimized VMs, so it should not generate an action for this circumstance.

## Known Issues

#### • **Customer Issue 111683**

For Azure environments in the US West region, under some circumstances Turbonomic incorrectly recommends a VM resize to an M-series template. At this time the Microsoft Azure document states the the M-series is not currently GA for the US West region.

To keep Turbonomic from recommending these templates, create an Action Automation policy to exclude these templates when resizing your Azure VMs.

- For Azure environments, under some circumstances charts that are scoped to a Resource Group can show savings that exceed the estimated cost. This can occur when the Azure environment does not return CPU costs for the given scope. This affects the display in charts and reports, but does not impact action analysis.
- If your instance of Turbonomic is inoperative for a period of time, that can affect the cost calculations for Migrate to Cloud Plans.

To calculate costs for a VM that it will migrate to the cloud, Turbonomic considers the VM's history. If the VM has been stable for 16 of the last 21 days, then Turbonomic will plan for that VM to use an RI. In this way, the plan calculates the best cost for the migration. However, if Turbonomic is inoperative for any time, that can impact the historical data such that the plan will not recognize a VM as stable even though it is.

#### • **Customer Issue 111396**

For cloud environments, under rare circumstances Turbonomic can recommend resizing a VM to an instance type that is older and less capable than an equally priced instance type.

Under most circumstances, when a cloud provider offers a new instance type that is meant to replace an older type, the provider offers it at a lower cost. In at least one instance we have seen a case with identical costs for the newer and older instance types. If this occurs, and capacity and cost are equal, Turbonomic cannot ensure that it chooses the newer instance type.

To work around this issue, you can create an Action Automation policy that excludes the older instance type.

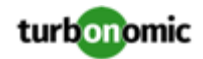

• It is possible to set the Observation Period for Percentile utilization analysis to a value that is greater than the length of data retention for historical data. For example, if you set the observation period to 90 days, that is longer than the default 60 days of data retention.

To use a 90 day observation period for percentile analysis, be sure to increase your data retention to 90 days as well.

#### • **Customer Issue 110211**

Updates overwrite your Single Sign On configuration.

If you use Single Sign On (SSO) with Turbonomic, then updates to newer versions will overwrite your configuration. Before you update Turbonomic, you should copy your SSO configuration file to a temporary location. Then after the update, copy the configuration file back in place.

◦ Before the update, copy the configuration file to a temporary location:

cp /srv/tomcat/webapps/vmturbo/WEB-INF/security/samlKeystore.jks /tmp/samlKeyst ore.jks

After the update, copy the file back to its original location:

```
cp /tmp/samlKeystore.jks /srv/tomcat/webapps/vmturbo/WEB-INF/security/samlKeyst 
ore.jks
```
• For very large environments that use the WMI targets, the WMI discovery can run out of memory. To address this issue, Turbonomic has improved memory handling with WMI discovery.

As stated in the *Target Configuration Guide*, Turbonomic recommends a maximum of 500 WMI entities per WMI target. If your WMI target manages more than 500 entities, then you can see further memory issues. If you must manage more than 500 entities per WMI target, please contact Technical Support.

#### • **Customer Issue 108374**

Under most circumstances, a scoped user cannot see actions for entities that are outside of the configured scope. However, when zooming in to Host entities, the user can see actions for storage that is outside of the user's scope.

• In Azure environments, you can create a VM that enables *Microsoft Azure Ultra Disk Storage* managed disks (UltraSSD). Turbonomic now discovers such VMs, and it will only scale such a VM to other instance types that also support UltraSSD. For each Azure subscription, Turbonomic creates a group of these VMs, so you can easily scope to the VMs that enable UltraSSD. Go to the Search Page, and search for groups with names that begin with VMs\_Ultra Disk Enabled\_. The name for each group begins with that prefix, followed by the name of the assiciated Azure subscription.

Under some circumstances, resize actions for VMs that enable UltraSSD can fail with the Azure error, OverconstrainedZonalAllocationRequest. As a result of this failure, the VM cannot restart after the attempted resize, and it remains powered down. We are currently working with Microsoft Azure Support to clarify this issue and understand the the circumstances that can cause it.

#### **Preventing Resize Failures**

To prevent this issue:

- Exercise caution if you use Turbonomic to execute the resize or move actions that it recommends for these VMs. If you do execute these actions, track the affected VMs to make sure they can restart. Be aware that you might need to recover from a restart failure.
- Create automation policies for these VMs that set resize and move actions to Recommend or Manual. After you upgrade to this version of Turbonomic, you can use the discovered groups to scope your policies.

#### **Recovering VMs that Experienced This Failure**

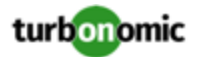

Earlier versions of Turbonomic did not distinguish VMs that support UltraSSD. As a result, it might have generated actions in the past to resize these VMs. If you executed such an action, or if the actions were automated for those VMs, then your VMs might be affected by this issue. To recover these VMs, you must reset them to their original size and instance type. To do this:

1. Identify the VMs with Failed resize or move actions.

Go to the Home Page for the Global Environment, and display the Hybrid view. Then scroll down to the **Accepted Actions** chart (be sure it is showing the Tabular view). Click **Show All** and look for VM Resize or Move actions that show a Failed state. In the action description, note the VM's name.

If the chart has a lot of entries, you can download the data and search in a spreadsheet. Or you can scope an **Accepted Actions** chart a discovered VMs\_Ultra group.

2. For each VM that enables UltraSSD, and that has a failed resize or move action, inspect that VM in the Azure Portal.

Navigate to the Azure portal and search for the VM by its name.

3. Review the **Overview** information.

You should see that Azure failed to start the VM.

4. Find the original VM size and instance type.

In the Azure Portal, navigate to the **Activity log** and inspect the failed Start action. The resize shows the **Old Value** and the **New Value**. Note the **Old Value**.

5. Reset the VM size.

In the Azure Portal, navigate to **Size**. Reset the VM to the size that you noted in the step above.

- For Azure environments that include Ultra Disk Storage, by default VMs on this storage do not see move or resize actions. To enable these actions for the affected VMs, you must:
	- Enable Shared-Nothing Migration

Set the action mode for VM Move and Storage Move to be the same; either Manual or Automated.

Enable Shop-Together for multiple datastores

Turbonomic includes a configuration setting to enable this. For assistance, contact Technical Support.

To enable VM move and resize actions in your Azure Ultra Disk environment, please contact Technical Support.

• **Customer Issue 108966**

In vCenter Server environments, when Turbonomic discovers a datastore, it then generates a group of the VMs on that datastore. If there are no VMs on that datastore, it does not generate a group.

If you later move a VM onto the given datastore, Turbonomic does not immediately create the group for that datastore. Instead, it waits for an event that causes a global calculation of groups. To force this action, you can call the API to execute a regroup.

- For AppDynamics environments, the user interface allows you to author a placement policy for Business Applications. However, you cannot save the placement policy. Turbonomic does not support placement policies for Business Applications.
- Turbonomic delivers with an option to display the Classic User Interface. This user interface was implemented in Adobe Flash. For various reasons, you might want to disable access to this user interface.

Turbonomic now includes the vmt.legacy\_ui\_enabled property in the /etc/tomcat/tomcat.conf file to show or hide the button that displays the Classic User Interface. To hide the Classic User Interface button, set this to false.

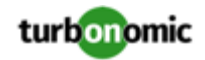

While the configuration setting removes the option to display the Classic User Interface, you can still navigate to this user interface by typing the URL directly into the browser. To ensure nobody can navigate to the Classic User Interface, delete the /var/www/html/com.vmturbo.UI directory from your Turbonomic installation.

If you have any questions, please contact your support representative.

#### **NOTE:**

When you update to a newer version, the update installs the Classic User Interface files, and resets the configuration setting. For each update, you will have to manually disable the display of the Classic User Interface, and delete the associated files.

- In the user interface, you can see entities of type Switch and type Fabric Interconnect. Note that Fabric Interconnect is a special type of switch. To create automation policies for these entities, set policies for the Switch entity type.
- For public cloud environments, the billing data that the public cloud service makes available to Turbonomic is not complete for the current day. As a result, the RI Coverage and RI Utilization charts can show incorrect values during this time. For example, the RI Coverage chart might show less than the actual coverage because it does not have the complete RI data.

This does not have any impact on the actions that Turbonomic generates.

To address this issue, set the time range to end on the previous day for your RI Coverage and RI Utilization charts.

• **Customer Issue 108198**

**Fixed:** For environments that result in large sets of actions, under rare circumstances Turbonomic can strand some actions in the queue of pending actions. This can occur when many new actions are added to the queue before the currently queued actions execute. To address this, you can modify your Turbonomic configuration. For more information, contact your support representative.

- The Monthly Savings or Investments Totals and the Cumulative Savings charts do not include RI Buy actions in their calculations.
- When editing automation policies, for Default Policies you can set the Rate of Resize for entity scaling. However, you cannot make a Rate of Resize setting for a scoped policy. The user interface includes a control for Rate of Resize in scoped policies, but any settings you make for a scoped policy will not take effect.
- In vCenter Server environments, charts can show that a Virtual Datacenter (VDC) uses resources at more than 100% of capacity.

The utilization metrics that vCenter returns to Turbonomic for a VDC include utilization of resources that are reserved for vCenter overhead. However, the capacity metrics that Turbonomic discovers do not account for these reserved resources. As a result, it is possible Turbonomic shows that the VDC consumes more than 100% of capacity.

• The *Unattached Volume Tier Breakdown* chart shows how many unattached storage tiers or volumes exist in your storage and storage groups. This chart is designed to display in the Optimize Cloud plan results.

The user interface displays this chart for real-time views, and it enables you to add this chart to dashboards. However, this chart only shows real-time data for storage devices and storage groups. You should only rely on this chart when viewing Optimize Cloud plan results, or when your environment is specifically scoped to one or more storage devices.

- For running plans in Kubernetes or Cloud Foundry environments, you should never turn on the **Ignore Constraints** option. If you do, the plan can generate invalid results.
- In Azure environments, a subscription can use locked storage or locked resource groups. For such subscriptions, Turbonomic discovers incomplete data. Locked resources affect Turbonomic discovery in either of these scenarios:
	- A locked resource group

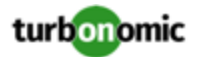

Turbonomic discovers all the entities in the resource group, but does not discover the resource group itself. For example, in the Top Accounts chart, the Resource Groups field will show no resource groups for a subscription that has a locked resource group.

Locked storage

Turbonomic discovers all the entities in the resource group except the locked storage. It also discovers the resource group.

• In Azure environments, when you run a Migrate to Cloud plan, the plan results do not include complete information for license costs for the migrated workloads.

For cost calculation, the migration plan does not include the license cost for the migrated workloads. In addition, the plan results show that the migrated workloads run on the OS platform that they ran on when on-prem. For Linux platforms, the plan results indicate Linux and do not indicate the SE Linux that Azure provides.

• For Azure environments, Migrate to Cloud plan results can show Unplaced Workloads without giving a clear explanation why.

In Azure environments, you can create a Migrate to Cloud plan that migrates Microsoft SQL Server databases to Azure as Managed Instances (a PaaS migration). However, if you select an Azure region that does not support the Managed Instance service, or does not support the instance types you have selected, then the plan cannot calculate a placement for the affected instances. In this case, the plan simply says it has unplaced workloads.

- When you specify a schedule, you must be aware of issues for Daylight Savings Time changes. For example, assume you create two schedules, one that starts at 7:00 am and lasts 12 hours, and another schedule that starts at 7:00 pm and lasts 12 hours. If you apply those schedules to policies on the same scope, then the policies can experience a scheduling conflict as Daylight Savings time changes.
- For vCenter Server environments, do not create your own automation policies for clusters that are affected by vCenter HA settings.

In vCenter Server environments, Turbonomic discovers HA cluster settings, and imports them as automation policies for the affected clusters of entities. If you create a different automation policy for the same cluster, then you can get unexpected results.

For example, assume the cluster MyHosts has been configured to support HA in the event of host failure. Then, assume you create an automation policy for the MyHosts cluster that sets maximum utilization of vCPU to 75%. In that case, you can see unexpected results for Turbonomic analysis, and for the display of the affected settings.

To avoid this problem, you should understand the vCenter settings for the clusters in your environment. For any clusters that include HA settings in vCenter, you should ensure there are no user-created automation policies for the same clusters.

• For public cloud, if you have private cloud targets in your inventory (for example, VMM or vCloud Director) then Turbonomic can display private cloud entities in lists of AWS billing families or Azure subscriptions. For example, when configuring a Migrate to Cloud plan, you can configure pricing for the plan. For that step, the user interface lists the AWS billing families and Azure subscriptions that are available for the plan scope. However, this list also includes entities from the private cloud environment.

#### **IMPORTANT:**

Do not select these private cloud entities when they appear in lists for public cloud settings. If you execute public cloud functions with these private cloud entities, you might get unexpected results.

• When upgrading from a version earlier than 6.3.6, the upgrade can lose some policies that include user-created groups in their scopes. This is because the way Turbonomic manages group identities has changed. If you lose such policies, then you should create new groups and create new versions of those policies.

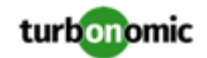

- When using the Classic user interface, under some circumstances the Inventory View does not update, or display content. If this occurs, perform a manual restart of the Turbonomic platform (restart the tomcat server), and the Classic user interface should perform normally.
- In AWS or Azure environments that include multiple billing families, if you scope the Turbonomic view to more than one billing family, the user interface does not display the billing family information correctly. For the **List of Billing Families** tab, it shows a count of all the accounts in the associated billing families. Also if you display that tab, the list can be empty, showing no billing families to inspect.

To work around this issue, create a group that includes all the accounts for the given billing families. Then you can scope to that group and inspect to member entities.

#### • **Customer Issue 104680,107464**

In Hyper-V environments, under some circumstances a host in a cluster can have multiple  $D:$  drives. In this case the target (Hyper-V or VMM) does not return valid data for that host, and discovery for the cluster fails. Because this is an issue of incomplete or invalid data returned by the target hypervisor, there is no known workaround that you can perform through Turbonomic.

If you experience incomplete host cluster discovery in Hyper-V, and you suspect this issue, please contact your Hyper-V support for possible ways to reconfigure your environment.

#### • **Customer Issue 104812,104952**

In Hyper-V environments, you must be sure that all the VMs have unique IDs.

Hyper-V supports the export of a VM, so that you can create exact copies of it by importing those exported files. The feature includes the option to choose the Import Type. The **Copy** import type creates a new unique ID for the imported VM. When importing VMs in your environment, you should always use the **Copy** import type.

Turbonomic uses the unique ID to discover and track a VM. If your environment includes multiple VMs with the same ID, then discovery will assume they are the same VM. As a result, the counts for VMs will be incorrect.

• Storage costs, as reported in the Cloud Cost Comparison chart, include costs incurred from Azure boot diagnostics storage at the normal rate for unmanaged disks.

The Cloud Services Storage cost for Azure targets, which is derived from the Azure Billing API, does not currently include costs from boot diagnostics storage. Documentation for Azure boot diagnostics storage does not specify whether it is charged at the normal unmanaged disk pricing level or at a reduced rate. We are currently seeking clarification from Microsoft.

• For targets that you have configured and validated, it is possible that changes to the configuration of the remote service can cause the Turbonomic connection to it to fail. However, the user interface still shows the connection as valid.

For example, you can configure a target to discover a scope of databases via a given port. Then if the access port for one of the databases changes, Turbonomic will no longer be able to connect to that database. As a result, subsequent discovery and monitoring of that database will fail. However, the user interface will still show it as a valid target.

- For Azure environments, the user interface can show storage entities for Standard SSD, even though these entities are not active in the environment. Turbonomic does not consider these entities in its analysis.
- To calculate whether to purchase RIs, either in real-time analysis or in Cloud plans, Turbonomic requires a full week of historical data to determine which VMs are good candidates for RI pricing. However, if you recently installed an evaluation copy of Turbonomic, it is likely that you have not gathered a full week of historical data.

For versions 6.3.1 and later, you can configure Turbonomic to recommend RI purchases with less than one week of data. To set up this configuration, contact your sales representative, or Technical Support.

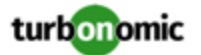

Note that this configuration is for *simulating* RI Purchase decisions. If you install Turbonomic for a production deployment, you must be sure to reset the configuration to the default. After resetting the configuration, Turbonomic will use a full week of historical data when calculating RI Purchase actions.

- For Azure environments that configure Consistent Resizing for a scope, if you run a Migrate To Cloud plan to migrate the VMs to AWS, then the plan actions do not maintain consistent resizing for the VMs.
- In AWS environments, for some templates the AWS API returns template values that do not match the AWS documentation. Specifically, the values for IO and Network bandwidth can differ from the values stated in the AWS documentation.

These values do not affect the actions that Turbonomic calculates for workloads on the cloud. However, for the affected templates the user interface can display bandwidth values that do not match the values you expect to see.

- After completing an online upgrade, the User Interface continues to show the "Getting Ready" message. To remove the message and display the Login page, refresh the browser.
- In AWS environments, availability zones can support different sets of instance types (templates). Turbonomic can identify valid templates for a given *region*, but not for a given availability zone.

If Turbonomic recommends resizing to an invalid template, it could be that you have encountered this problem. To work around it, you can create a policy for the affected scope of workloads and manually exclude the invalid templates.

- For a Migrate to Cloud plan, when migrating from AWS to Azure, the plan does not place Spot Instances from the AWS environment.
- **Customer Issue 102202**

After you have enabled Datastore Browsing, you might want to disable it again. Under some circumstances, even though you change the setting and then restart the tomcat server, Turbonomic continues to execute datastore browsing.

If this situation arises, please contact Technical Support for assistance.

Also note, after you disable datastore browsing, it can take up to 10 minutes for the change to take effect, even after a tomcat restart.

• For the Optimize Cloud plan, as it calculates NFUs and other metrics Turbonomic introduces rounding errors. For smaller environments the error is on the order of 0.02. However, for larger environments the error can multiply into a significant range.

Affected plans are still useful. However, for a large planning scope the plan can show exaggerated RI Buy recommendations. To get more precision in your Optimize Cloud plans, run them on a smaller scope of workloads.

#### • **Customer Issue 100341**

In VMM environments, when a VM storage is on an SMB share and it also has an ISO image, then Turbonomic will not recommend storage moves from the SMB share for that VM.

• When running plans to migrate workload to the cloud, be sure to choose the **Migrate to Cloud** option, and do not use the **Workload Migration** option. If you use **Workload Migration**, you can successfully set up a migration to the cloud, but the resulting plan might not choose the least expensive regions for workload placement.

#### • **Customer Issue 100909,101615**

In some vCenter Server environments that include unusual configurations for vCenter, discovery of VMware vSphere Storage Policy Based Management can time out and fail to complete. If you encounter this situation, please contact Technical Support.

#### • **Customer Issue 100911,104082,104121,105565**

For AWS environments that include Third Party Marketplace AMIs, Turbonomic can recommend scaling to an instance type that is not supported for a given Marketplace AMI. As a result, the scaling action can fail.

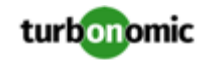

As part of its intelligent workload management, Turbonomic can recommend scaling the instance to a different instance type. However, Turbonomic chooses from the full set of available instance types, and does not recognize whether the recommended type is supported for the given Marketplace AMI. For this reason, the scaling action can fail.

To avoid this situation, create an Automation Policy for a group of related Third Party Marketplace instances, and then set the Excluded Templates scaling constraint to exclude any unsupported instance types.

• In OpenStack environments, when you set up reservations to deploy workloads via OpenStack templates you must constrain the deployment to the OpenStack datacenter.

When you define the workload to deploy, you specify a template to deploy and any constraints that you want Turbonomic to respect. To deploy an OpenStack template, turn on the **Limit initial placement to locations you specify** constraint, and manually choose the datacenter or datacenters that support the OpenStack template.

• Turbonomic now requires HTTPS to connect to the user interface, and to connect to the API. Also, API connections no longer accept clear-text authentication, so you cannot include authentication in URLs to execute API commands. Instead, you should use curl commands to execute API commands.

To support HTTPS, Turbonomic includes a self-signed certificate by default. We recommend that you install a certificate from a trusted Certificate Authority. If you do not install a trusted certificate, you can still use curl to execute API commands if you include the  $-k$  flag.

- After editing the IP address of a Turbonomic target or deleting a Turbonomic target, we recommend that you restart Tomcat in order for the Supply Chain to correctly reflect the changes.
- Turbonomic policies include a default policy named **Global Actions Mode**. You can use this policy to globally disable all actions in Turbonomic. If you turn on the setting to disable all actions, then Disabled takes effect for all actions. However, in the default policies the action modes remain as you have set them. The user interface does not show that you have globally disabled these actions.
- For cases where actions indicate provisioning new hosts, the Optimized Improvements chart does not include the hosts to provision in the After Plan section.
- In AWS environments that use RI templates across access regions, you should be sure to have a single master account, and include that master and all sub accounts as Turbonomic targets.

If you experience situations where RI actions seem to recommend templates that are not available in the indicated regions, verify that you have included all the sub accounts as targets. If the problem persists, contact Technical Support.

• After executing **Settings : Maintenance Options : Export Current Environment**, the user interface sometimes shows that the export failed even though the export is still running successfully.

If you are exporting a large topology, the user interface response can time out and show this warning after 60 seconds, even though the export continues to run.

If you experience this situation, restart the Turbonomic server. This restarts the HTTP server with a 10 minute timeout setting, which should be sufficient to export most environments. If the problem persists after a restart, contact Technical Support.

• Storage Suspend actions appear grouped with Delete Wasted Files actions in the Delete category of pending actions.

For example, assume you are viewing the On-prem Overview on the Home Page, and the Pending Actions chart does not list Suspend Storage actions. However, if you hover on the Storage tier of the Supply Chain, the tooltip shows that you have actions to execute on Storage. These actions would be to suspend storage.

When viewing the overview, it is always a good idea to hover on any tier of the Supply Chain that is not completely green. The tooltip gives you extra information about that tier, including a count of actions.

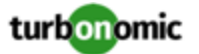

To see the specific storage actions, click the Storage tier in the Supply Chain, and then view the Actions list.

• When running a Replace Workload plan to replace certain VMs with a template, under some circumstances the plan replaces the VM with a copy of an existing VM. For this reason, you should not configure a Replace Workload plan.

To get the same effect as a Replace Workload plan, you should configure the plan to remove the VMs you want to replace, and then configure it to add instances of a template or VM copy. For example, remove three VMs, and then add three instances of a VM template.

- For Load Balancer entities, the Transactions Per Second data can be incomplete.
- When setting up a custom plan, the user interface allows you to set a scope that includes public cloud entities. If you run such a custom plan, you can see unexpected or incorrect plan results. You should not set a scope that contains public cloud entities.

To run plans for the public cloud, choose the **Migrate to Public Cloud** or the **Optimize Cloud** plan type.

• Turbonomic includes Automation Policies that you can create to modify the analysis of elements in your environment. This includes Scaling Constraints, which can include setting up templates to exclude when resizing workloads on the cloud. Note that the **Excluded Templates** option is not available for default policies for VM, Database, and Database Server templates.

To set up excluded templates, define a scope of entities and create an Automation Policy for that scope.

#### • **Customer Issue 99189,99805**

In vCenter environments, you might see unusually high storage latency values or excessive recommendations to provision new storage. There is a known problem with the storage latency values that vCenter Server versions 6.5.u1x and earlier return via the API. These versions can return unusually high storage latency values.

Turbonomic considers storage latency when calculating whether to move a VM to existing storage, or whether to provision new storage. Because of this known problem, Turbonomic can incorrectly recommend provisioning storage when moves are appropriate.

If you encounter this problem, then you should create a policy that disables storage moves for VMs that are managed by vCenter Server versions 6.5.u1x and earlier. To create this policy:

- Create a VM group that contains all the affected VMs. Note that Turbonomic automatically creates a group named VMs\_vCenter that you might be able to use.
- Create a new VM automation policy. This policy will disable storage move actions.
- Set the group that you created to be the policy scope.
- Under **Action Automation** add the Storage Move action and set it to Disabled.
- In cases where actions recommend that you suspend hosts, the Optimal Improvements chart should indicate no utilization on the hosts to be suspended. Under some circumstances, the chart can show utilization on these hosts. The result is incorrectly low values for utilization on the other hosts in the current scope.
- **Customer Issue 98910**

In action scripts, you can get the internal name of a VM and use that to assemble calls to the API that work with the given VM. However, with the JSON API you must use the VM's UUID to access it via the API call to entities. Calls that use \$VMT\_TARGET\_NAME with the XML API must now use \$VMT\_TARGET\_UUID.

For example, the following code creates the URL base for a call to the API that will get the actions associated with the action script's target VM:

URL="/vmturbo/rest/entities/\$VMT\_TARGET\_UUID/actions"

• Turbonomic generates special average or max utilization templates that it uses when calculating cluster headroom. You should not edit these templates, because Turbonomic will overwrite your changes the next time it generates the templates. However, the Template Catalog presents these templates as editable.

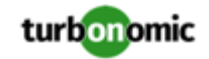

- After restarting the Turbonomic server, users must log into new sessions in order to continue using the user interface or the API.
- For Migrate to Cloud plans, when you migrate a VM that has an attached ISO image, the plan shows a move of a non-existent 0GB disk. This 0GB disk is a representation of the ISO image, and you can ignore the move action. The other plan actions for the VM are correct.
- For Tomcat, SQLServer, WebSphere, and other application or database targets that use a scope to identify target instances, Turbonomic can fail to validate or discover the targets. If you add a target via scope, and that scope does not have any VMs to host the target applications, then the target will not validate. If you later add hosts for the applications to that scope, Turbonomic does not dynamically recognize the change and then validate and discover. Even if you execute a Validate command for that target, Turbonomic can validate but it will not run discovery.

To avoid this problem, make sure your applications are running on hosts before you configure the target. If you have encountered this problem (you added hosts to a scope after configuring the target), delete the target from Turbonomic and set a new target with this scope.

• When you set up action orchestration in an Automation Policy, you should be sure that the scope for this policy does not include conflicts with individual entities. If a single entity is in two scopes, and one scope enables orchestration while the other scope does not, then Turbonomic arbitrarily chooses either orchestration or a Turbonomic action mode.

For example, assume two groups - GroupA and GroupB, and assume a host named MyHost is in both groups. If you configure action orchestration for hosts in GroupA but you do not for hosts in GroupB, then you cannot be sure that Turbonomic will call the action orchestrator for actions on MyHost.

- Assume you have application or database servers as targets, and they use dynamic groups to define their scopes for monitoring. If you add new application or database servers to these dynamic groups, or if you shut down and then restart an existing server, then Turbonomic fails to discover the change and these servers will not appear in the user interface. To resolve this problem, execute a manual rediscovery of the affected target.
- Under some circumstances when using the Deploy View, the user interface can fail to respond. After you request a placement, if the placement recommendation does not appear within one to two minutes, reload the browser running Turbonomic to reset the user interface.
- When you reserve resources for VMs that you will deploy in the future, Turbonomic initially calculates these reserved resources as CPU Provisioned, Memory Provisioned, and Storage Provisioned. However, these resources ultimately revert back to values that do not include the reserved VMs.
- There is a rare case where Turbonomic can lose the cluster relationship for VMs running on a host. Assume you move a host out of a cluster, and directly into the datacenter (not into a cluster). Next you create a new cluster and then move the host into that cluster. In this case, the VMs on that host will not belong to any PM cluster. This can also affect Provider Virtual Datacenters that belong to the new cluster.

To avoid this problem, create the cluster first, and move the host directly into it. If this problem occurs, rediscover your environment to establish the correct cluster relationships.

- For VMs running on Hyper-V, if you set a VCPU limit (limit VCPU to less than 100%), then the VCPU utilization data that VM returns to Turbonomic is not correct. As a result, Turbonomic will not recommend that you increase the VCPU limit.
- In OpenStack environments, it is possible to place a VM belonging to a specific cluster (a VM flavor that is set via extra specifications) onto a host that is not a member of that cluster. Turbonomic cannot identify this configuration error, and will not recommend a move to place the VM on an appropriate host.

You can implement placement policies to ensure that VMs always get placed on the correct hosts. This can work even if there is no host cluster to match the VM flavor. However, in that case the user interface will not show these VMs as members of a PM cluster.